## **Navigate RiskVision**

RiskVision Policy Manger pages use a consistent interface, to easily navigate no matter where you are in the application.

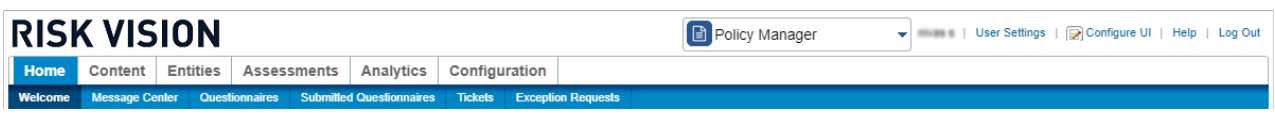

The navigation ribbon in Policy Manager.

Selecting a different application changes the menus. The specific menus and submenu choices available depend on the current application and the permissions assigned to your user role.

Hovering the mouse over a menu, such as Home, displays a dropdown submenu of items. You can quickly view a snapshot of the available pages by moving the mouse over each menu.

Clicking a menu selects it and displays its submenu items. If your browser window is narrow, there may be more submenu items under the menu than what is visible.